**30 activités créatives pour les enfants** 

<span id="page-0-0"></span>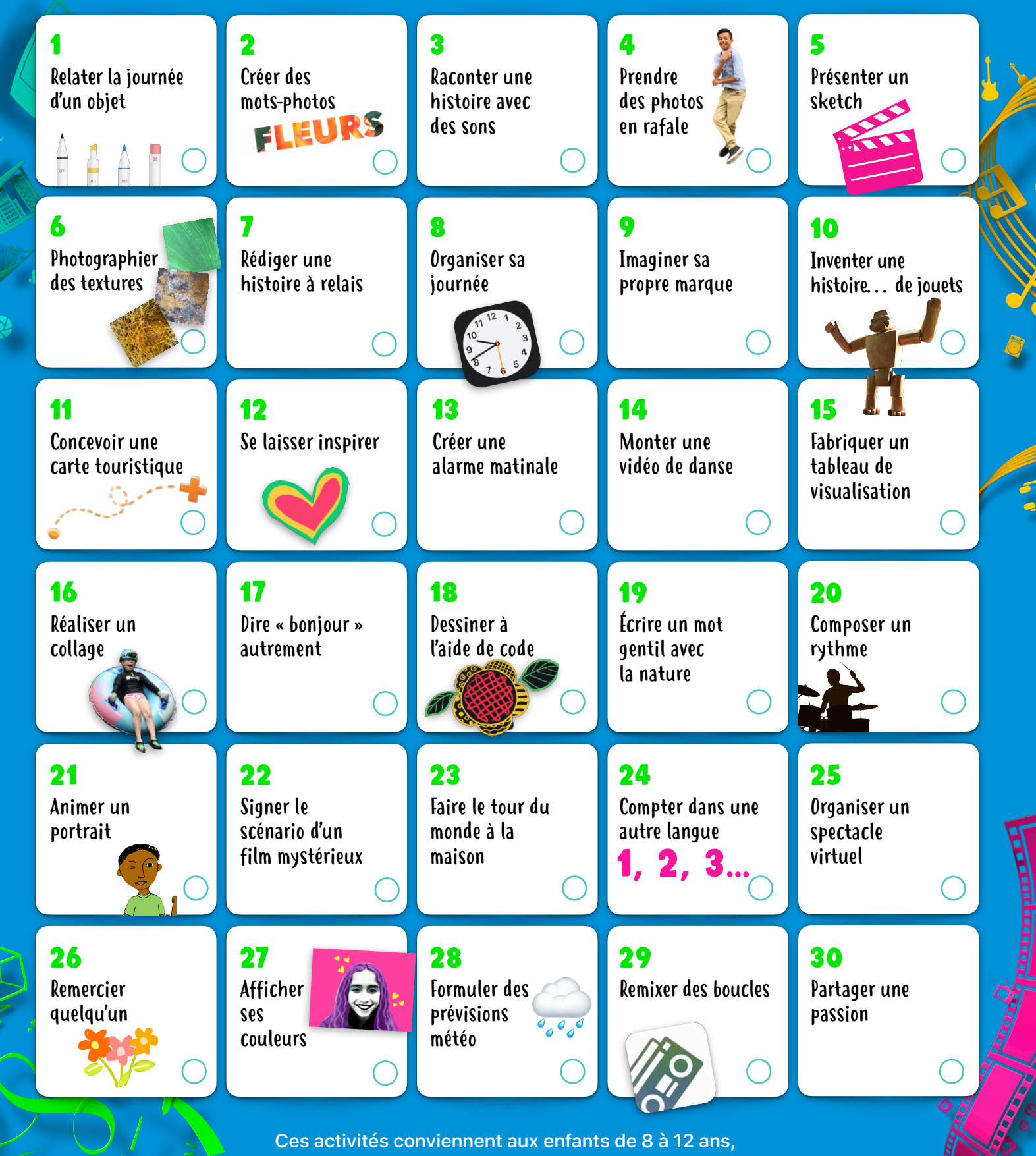

et même aux plus grands. Touchez une activité ou cliquez dessus pour lire sa description.

<span id="page-1-0"></span>Découvrez 30 activités constructives et créatives à réaliser avec les fonctionnalités intégrées d'iPad (vous pouvez aussi vous servir d'iPhone). Conçues pour les enfants à partir de 8 ans, elles peuvent facilement être adaptées pour toute la famille.

Trouvez d'autres activités amusantes dans les guides La créativité [p](https://books.apple.com/book-series/id1439607608)o[u](https://books.apple.com/book-series/id1439607608)r tous! [Télécharger >](https://books.apple.com/book-series/id1439607608)

#### 1. Relater la journée d'un objet

Raconte l'histoire d'un petit objet. Place-le à différents endroits, prends-le en photo et dote-le d'une personnalité. Insère tes photos dans un album, une présentation Keynote ou une vidéo dans Clips.

**Pour commencer :** Ouvre une photo, touche Modifier, puis touche les trois points en haut à droite pour accéder aux outils d'annotation.

### 2. Créer des mots-photos

Donne de la texture à un mot en le remplissant d'une image! Réfléchis à un mot, puis choisis une photo dans ta photothèque ou prends-en une nouvelle avec l'app Appareil photo pour remplir les lettres.

**Pour commencer :** Ouvre Keynote, tape le mot que tu as choisi, puis sélectionne-le. Choisis l'onglet Texte dans le menu Format, puis touche Couleur du texte, Image et Modifier l'image.

### 3. Raconter une histoire avec des sons

Enregistre ta voix pour raconter une histoire, puis ajoute des effets sonores. Dans GarageBand, choisis des sons et combine-les à ta narration pour aider l'auditoire à plonger dans ton univers.

**Pour commencer :** Enregistre ta voix pendant que tu racontes une histoire. Télécharge le lot Boîte à jouets à partir de la bibliothèque sonore. Sers-toi de la fonctionnalité Filtrer par… pour trouver et ajouter les boucles du lot qui s'harmonisent avec ton enregistrement.

### 4. Prendre des photos en rafale

Prends des photos en rafale de toi qui cours, qui saute ou qui danse. Sélectionne les meilleures images, puis modifie-les pour qu'elles reflètent ton style.

**Pour commencer :** Dans l'app Appareil photo, garde le doigt sur le déclencheur pour prendre des photos en rafale. Dans Photos, choisis le meilleur cliché, ajuste la luminosité et les couleurs, et ajoute un filtre.

# 5. Présenter un sketch

Avec quelques amis, enregistre un sketch à l'aide d'un télésouffleur. Enfile un costume et mets-toi dans la peau de ton personnage pour lui donner vie.

**Pour commencer :** Écris ton sketch dans Pages. Touche les trois points en haut à droite, choisis le mode Présentateur, puis touche l'écran pour activer le défilement.

### 6. Photographier des textures

Crée un album photo des textures qui t'entourent – celles de tes vêtements, des carreaux du plancher, des éléments de la nature ou des voitures dans un stationnement, par exemple. Assure-toi de recadrer chacune de tes photos pour ne montrer que la texture.

**Pour commencer :** Sers-toi de la caméra pour photographier un maximum de textures. Dans l'app Photos, recadre tes images et modifie-les à ta guise. Touche ensuite le bouton de partage et ajoute tes photos à un album.

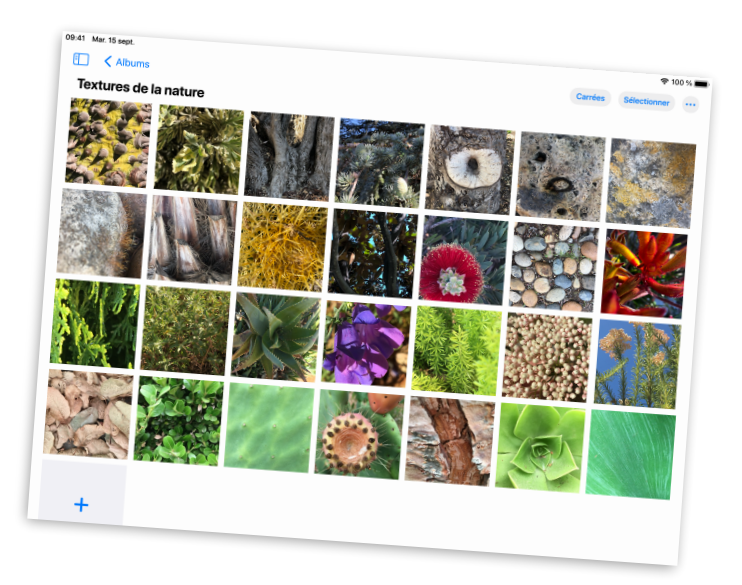

# 7. Rédiger une histoire à relais

Relève un défi d'écriture avec des amis. Réglez vos minuteries et, chacun à votre tour, contribuez à l'histoire en vous servant d'une couleur de police distincte.

**Pour commencer :** Entame un récit dans Pages, en t'arrêtant sur une note qui permettra au prochain auteur de reprendre l'aventure où tu l'as laissée. Touche le bouton de collaboration pour inviter des personnes à participer.

**A** [Retour](#page-0-0)

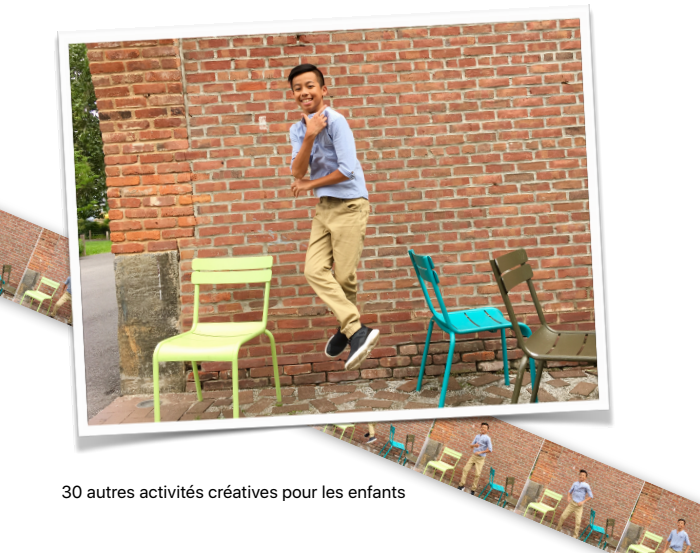

### <span id="page-2-0"></span>8. Organiser sa journée

Organise ta journée à l'aide de différentes alarmes, puis étiquetteles avec des émojis. Programme des rappels pour les activités importantes, comme jouer avec ton chien ou te préparer le matin.

**Pour commencer :** Sers-toi de l'app Horloge pour programmer des alarmes, puis modifie leurs étiquettes en utilisant des émojis. Tu peux aussi choisir des sons pour chacune de tes alarmes.

#### 9. Imaginer sa propre marque

Crée un logo pour ta marque personnelle. N'oublie pas d'inclure ton nom et un symbole qui te représente. Utilise des formes, du texte et des dessins.

**Pour commencer :** Crée un projet Keynote avec un thème standard. Une fois ton logo terminé, exporte-le en tant qu'image et partage-le avec ton entourage.

#### 10. Inventer une histoire… de jouets

Crée un livre qui raconte l'histoire de tes jouets. Dispose-les de manière à illustrer une scène, puis prends-les en photo. Ajoute les clichés à ton livre et enregistre des voix pour les personnages.

**Pour commencer :** Choisis un des modèles de livres dans Pages. Sers-toi des images fictives pour prendre des photos en toute facilité, et ajoute des pistes audio grâce à l'enregistreur intégré. Exporte ton livre en format EPUB pour le partager.

### 11. CONCEVOIR UNE CARTE TOURISTIQUE

Place les trésors cachés de ta ville sur une carte en 3D. Fais une capture d'écran de la région où tu habites, puis mets en évidence tes endroits préférés.

**Pour commencer :** Dans Plans, touche le bouton ⓘ pour accéder aux réglages, puis touche l'onglet Satellite. Touche le bouton 3D sur la carte. Prends une capture d'écran et sers-toi des outils d'annotation dans Photos pour indiquer les divers lieux.

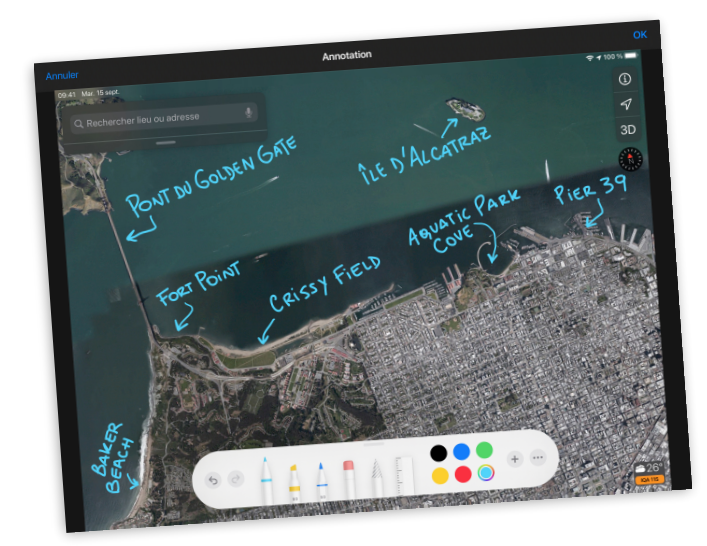

### 12. Se laisser inspirer

Reproduis une murale ou une œuvre d'art inspirante de ton quartier. Photographie-la pour t'en servir comme arrière-plan, puis dessine par-dessus la photo pour y ajouter ta touche personnelle.

**Pour commencer :** Dans une diapositive Keynote vierge, touche le pinceau en haut de l'écran. Touche Arrière-plan, Image, puis Modifier l'image pour sélectionner une photo à partir de ta photothèque.

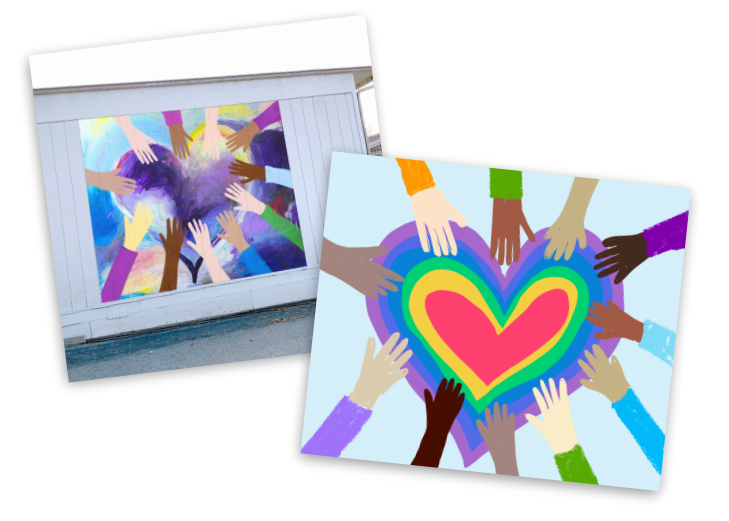

### 13. Créer une alarme matinale

Compose un morceau à l'aide de boucles dans GarageBand et utilise-le comme réveille-matin.

**Pour commencer :** Crée un nouveau morceau, touche Live Loops, puis sélectionne Nouveau. Choisis des boucles Apple Loops et glisse-les dans la grille. Une fois ta composition terminée, partage-la sous forme de sonnerie. Elle s'affichera parmi les choix de sons dans l'app Horloge.

### 14. Monter une vidéo de danse

Produis une vidéo de danse avec des membres de ta famille ou des amis. Invente une chorégraphie avec des mouvements simples, comme balancer les hanches ou taper des mains. Détermine l'ordre des mouvements, enseigne-les à quelqu'un, puis filme le résultat.

**Pour commencer :** Dans Clips, filme une personne qui effectue un mouvement et qui s'immobilise lorsqu'il est terminé. Mets l'enregistrement sur pause. Passe à un autre danseur, qui commence où le dernier s'est arrêté, pour ensuite réaliser un ou deux mouvements de plus. Continue jusqu'à ce que la chorégraphie soit finie.

### 15. Fabriquer un tableau de visualisation

Réfléchis à tes plans et à tes objectifs, puis illustre-les. Utilise des photos, des dessins, du texte, des formes ou tout autre élément qui représente la vision que tu as de ton avenir.

**Pour commencer :** Crée un document dans Numbers et opte pour un modèle vierge blanc ou noir. Pour effacer ce qui se trouve déjà sur la page, touche le cercle en haut à gauche du tableau, puis sélectionne Supprimer.

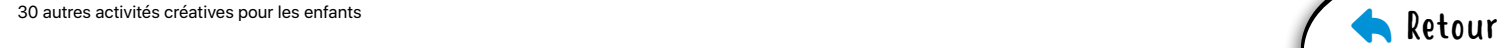

# <span id="page-3-0"></span>16. Réaliser un collage

Fais un collage qui représente les différents aspects de ta vie. Commence par choisir une image de ton endroit préféré. Ajoutes-y ensuite des photos de ta famille, de tes animaux de compagnie ou encore d'objets, et supprime leur arrière-plan. Agrémente le tout de texte et de dessins.

**Pour commencer :** Remplace l'arrière-plan d'une diapositive Keynote par un paysage issu de ta photothèque. Ajoute d'autres photos, puis sers-toi du mode Alpha instantané et des outils de dessin pour peaufiner ton œuvre.

### 17. Dire « bonjour » AUTREMENT

Enregistre une courte vidéo de toi qui dis « bonjour » en différentes langues. Sers-toi de Siri pour trouver les bons mots. Insère des Titres synchro dans tes plans, et utilise des émojis et des autocollants pour accompagner le texte.

**Pour commencer :** Dans Clips, touche l'icône Titres synchro, puis choisis un style de texte. Enregistre une vidéo de toi qui dis « bonjour ». Touche l'icône du globe pour choisir une autre langue.

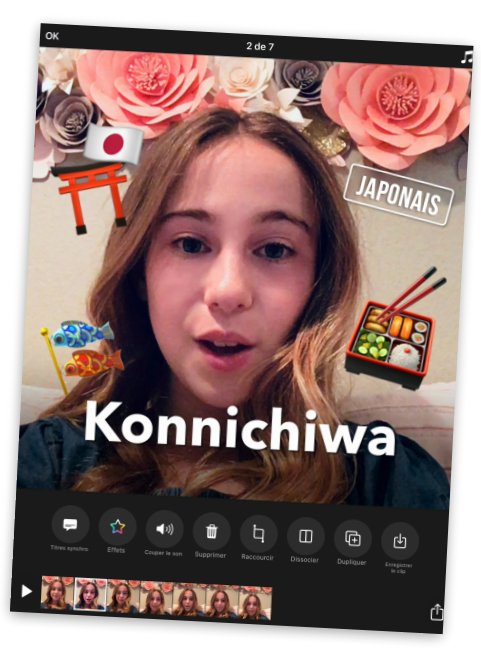

### 18. Dessiner à l'aide de code

Sers-toi de la programmation pour concevoir un élément graphique créatif dans l'app Swift Playgrounds.

**Pour commencer :** Dans Swift Playgrounds, ouvre la page Récréation du playground Spirales. Crée une forme amusante et prends une capture d'écran, puis utilise les outils d'annotation pour transformer ta création en œuvre d'art.

## 19. Écrire un mot gentil avec la nature

Aide-toi de la nature pour écrire un mot gentil. Dehors, dispose des roches, des feuilles ou des brindilles de manière à former un joli message, puis trouve un angle intéressant pour le photographier.

**Pour commencer :** Sers-toi de la caméra pour prendre un cliché de haut, comme si tu étais un oiseau en plein vol. Ajuste ensuite la luminosité et les couleurs de ta photo, recadre-la ou ajoutes-y un filtre.

## 20. Composer un rythme

Crée un rap dans GarageBand. Écris des paroles en rimes sur le sujet de ton choix, compose un rythme, puis combine le tout dans un enregistrement.

**Pour commencer :** Crée un nouveau morceau. Sélectionne Drummer et choisis un batteur. Touche le bouton de lecture et joue avec les réglages. Dans l'affichage par pistes, ajoute une piste. Balaye l'écran pour trouver Enregistreur audio, touche Voix, puis enregistre les paroles avec l'effet Clean.

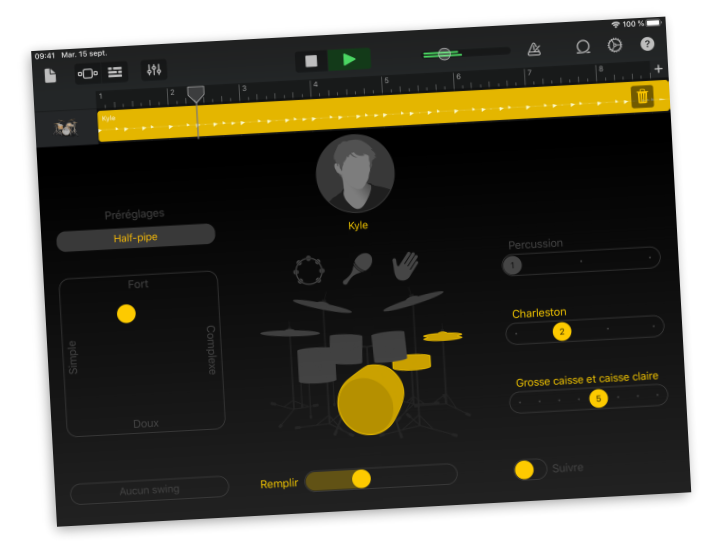

### 21. Animer un portrait

Transforme un portrait en GIF animé. Fais un dessin dans Keynote, duplique la diapositive, puis modifie légèrement la nouvelle diapositive de sorte à créer du mouvement. Répète les deux dernières étapes jusqu'à ce que le mouvement soit complet.

**Pour commencer :** Choisis un thème standard pour créer ton projet. Ajoute une diapositive vierge et dessine le premier plan de l'animation. Pour dupliquer une diapositive, sélectionne-la dans le navigateur, touche Copier, puis colle la nouvelle diapositive sous la première.

## 22. Signer le scénario d'un film mystérieux

Crée la bande-annonce d'un film qui porte sur une aventure dans ton quartier. Rédige ton [scénario](https://education-static.apple.com/geo/ca/everyone-can-create/video/scenario.template) dans Pages.

**Pour commencer :** Crée un nouveau projet iMovie et sélectionne Bande-annonce. Choisis le thème Expédition, puis ajoute des vidéos et des photos à ta bande-annonce.

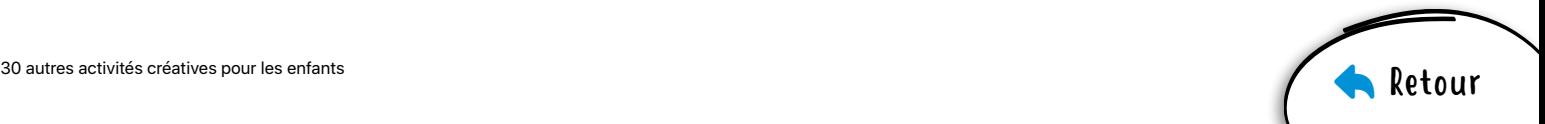

# <span id="page-4-0"></span>23. Faire le tour du monde à la maison

Prépare un diaporama des pays que tu aimerais visiter. Explore de nouvelles villes à vol d'oiseau. Ajoute ensuite des mots et des formes à tes diapositives pour décrire tes voyages.

**Pour commencer :** Dans Plans, recherche une grande ville comme Rome ou Tokyo. Sélectionne Flyover, puis touche Commencer le tour de la ville. Prends des captures d'écran pendant la visite et insère-les dans ton diaporama.

### 24. COMPTER DANS UNE AUTRE LANGUE

Apprends à compter jusqu'à 10 dans d'autres langues en te servant de GarageBand. Trouve les chiffres prononcés à voix haute dans le lot Boîte à jouets et écoute-les.

**Pour commencer :** Dans un nouveau projet, ouvre le navigateur de boucles et sélectionne le filtre Toy Box. Saisis ensuite une langue (en anglais) dans le champ Recherche de boucles Apple Loops.

#### 25. Organiser un spectacle virtuel

Organise un spectacle dans un appel de groupe sur FaceTime. Avec quelques amis, fixez une heure et une date, puis enflammez la scène!

**Pour commencer :** Crée une conversation de groupe dans l'app Messages et ajoute tous ceux et celles qui participeront au spectacle. Pour lancer l'appel vidéo, touche les contacts en haut de l'écran, puis sélectionne FaceTime.

#### 26. REMERCIER QUELQU'UN

Conçois une carte personnalisée avec une photo et un message de ton cru pour remercier une personne qui t'est chère.

**Pour commencer :** Crée un document dans Pages, sélectionne Papeterie, puis choisis un modèle de carte avec photo. Une fois ta carte terminée, exporte-la en format PDF pour la partager.

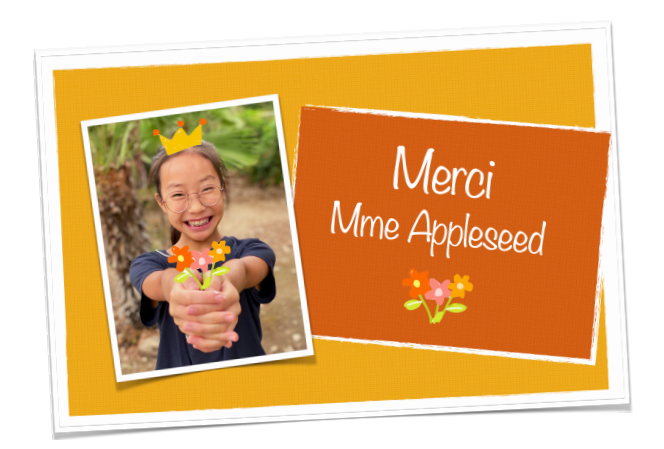

### 27. Afficher ses couleurs

Transforme un selfie en œuvre de pop art classique. Amuse-toi en essayant différentes couleurs d'accent et d'arrière-plan.

**Pour commencer :** Applique le filtre Film noir à un selfie dans Photos, puis augmente le contraste. Insère l'image dans un projet Keynote, sers-toi de l'outil Alpha instantané pour supprimer son arrière-plan, puis ajoute un fond vif et des couleurs d'accent.

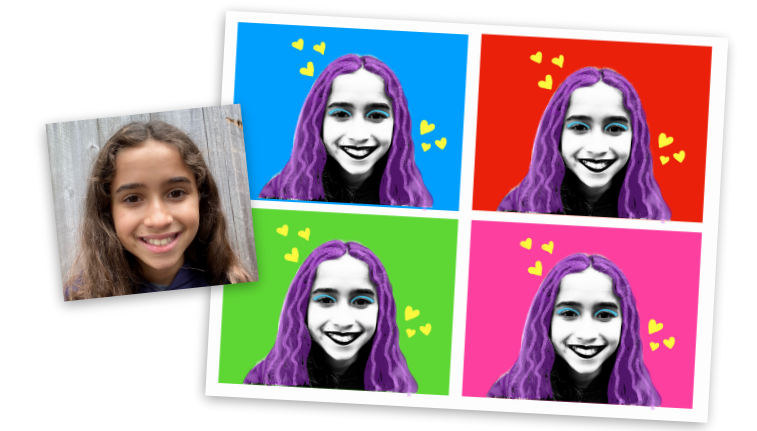

# 28. Formuler des prévisions météo

Filme une courte vidéo dans laquelle tu donnes un aperçu de la météo du jour. Commence par faire une capture d'écran de l'app Météo. Avec des accessoires, prends des photos et des vidéos qui aideront les gens à se préparer pour la journée.

**Pour commencer :** Filme une vidéo avec l'app Appareil photo, puis combine-la à des photos et à d'autres plans dans Clips. Utilise des autocollants pour montrer l'évolution de la météo et ajoute de la musique qui la représente.

### 29. Remixer des boucles

Crée un morceau du point de vue d'un producteur musical. Choisis un modèle Live Loops, puis enregistre ton propre arrangement.

**Pour commencer :** Sélectionne un modèle Live Loops dans GarageBand. Touche les cellules pour écouter les sons, puis choisis celles que tu utiliseras dans ton morceau. Le résultat te plaît? Passe à l'enregistrement!

### 30. Partager une passion

Partage une de tes passions en te servant du mode d'expression créative le plus approprié. Tu peux par exemple transmettre ton amour pour l'environnement à travers la lentille d'une caméra, ou encore retracer l'histoire de ta famille le temps d'un balado.

**Pour commencer :** Télécharge le [cahier de conception](https://education-static.apple.com/geo/ca/everyone-can-create/cahier-de-conception.pages)  La [créativité pour tous](https://education-static.apple.com/geo/ca/everyone-can-create/cahier-de-conception.pages) pour t'aider à représenter ta passion et à la partager avec les autres.

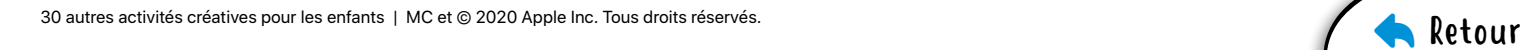